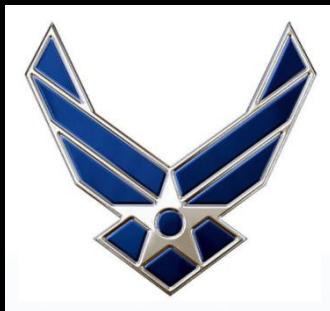

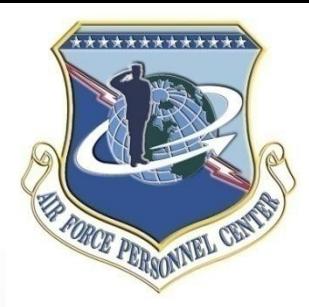

# **AFPAAS**

## Air Force Personnel Accountability and Assessment System *Airman / Civilian Site*

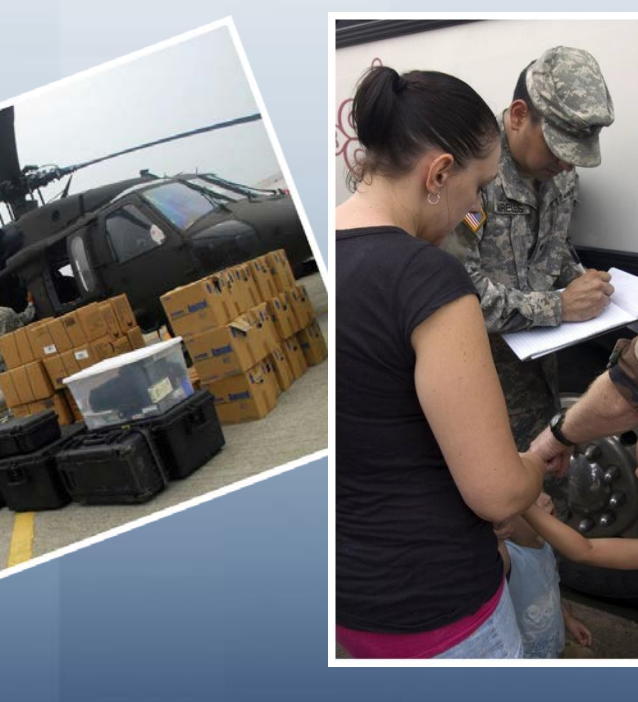

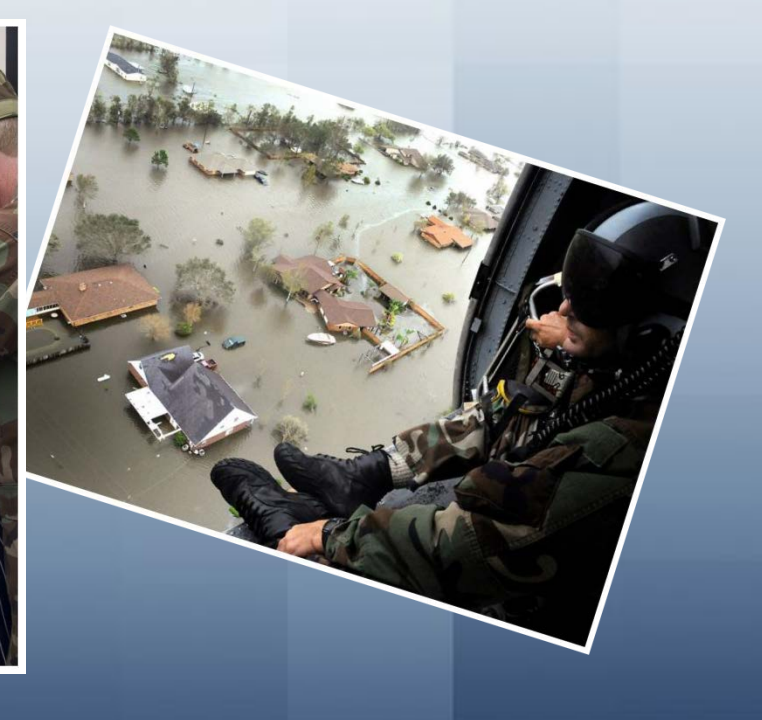

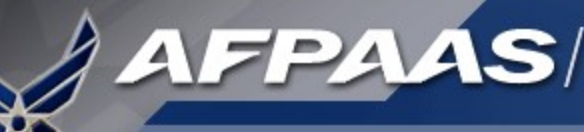

## What is AFPAAS?

**The Air Force's web-based tool for initial accounting and ongoing support of Airmen after a disaster event --** [https://afpaas.af.mil](https://afpaas.af.mil/)

1) After an event, allows Airmen to log-on to and answer…

- **"How are you?"**
- **"Where are you?" and "How can we contact you?"**
- **"What do you need right now?"**
- 2) Provides tools to command leadership and support personnel for accountability, case management and reporting
	- **Role-based**
	- **Automatedreporting**
	- **Supports DODINST 3001.02 ("By Name" Accountability and Reporting)**

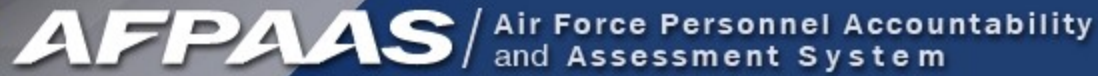

## What is an AFPAAS *"Event"*?

- Natural or man-made disaster…
- Catastrophic in nature…
- Potential for wide spread injury or death to Airmen and families

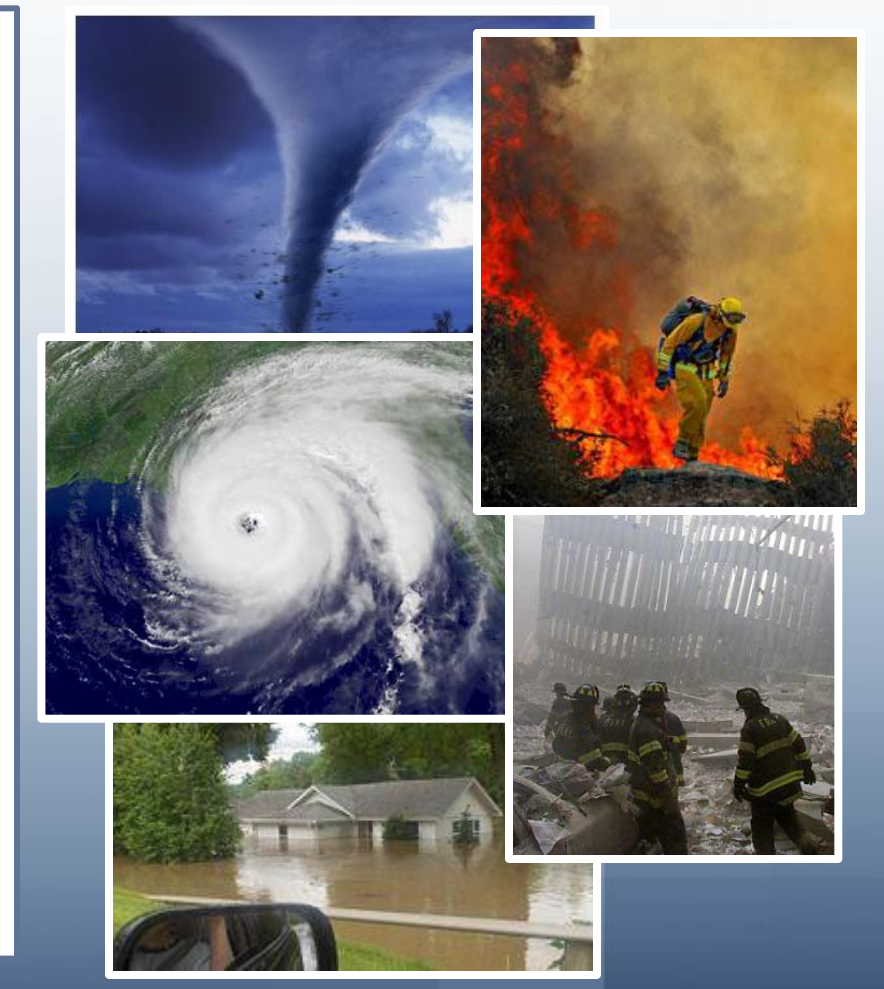

## *Who* is Included in AFPAAS Data?

**AFPAAS** / Air Force Personnel Accountability

#### **AFPAAS Personnel Categories**

- 1. Active Duty
- 2. Guard/Reservists on Active Duty
- 3. DOD Civilians
- 4. NAF Civilians
- 5. Drilling/Paid Reservists
- 6. DOD Contractors(OCONUS)
- 7. Dependents of Active Duty
- 8. Dependents of Guard/Reservists on Active Duty
- 9. Dependents of DOD Civilians
- 10. Dependents of NAF Civilians
- 11. Dependents of Drilling/Paid Reservists
- 12. Dependents of DOD Contractors(OCONUS)

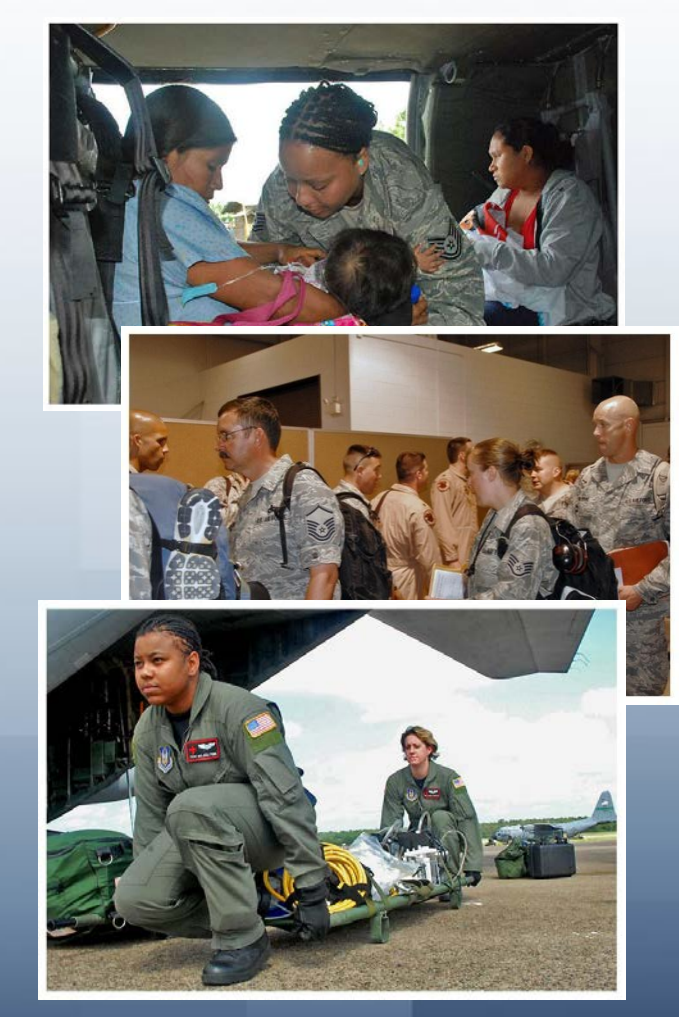

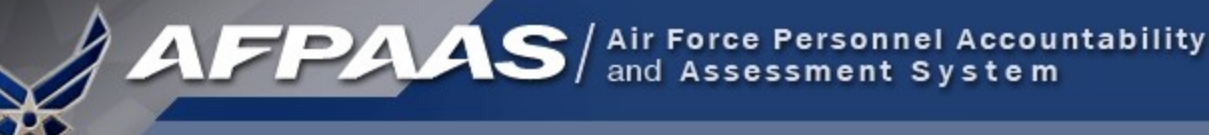

## Airman Self-Accounting Steps

#### **When an Event Occurs:**

- **1. Reportstatus and whereaboutsto your Command**
- **2. Log-on to AFPAAS [\(https://afpaas.af.mil\)](https://afpaas.af.mil/)**
- **Step 1: Self-account for Event**
- **Step 2: Update Location and Contact Info**
- **Step 3: Complete Needs Survey (IF Required)**

#### *Air Force Personnel Readiness Cell: 800-435-9941*

## When an Event Occurs: Log-on to AFPAAS [https://afpaas.af.mil](https://afpaas.af.mil/)

1. Choose the "Airmen / Civilian" option

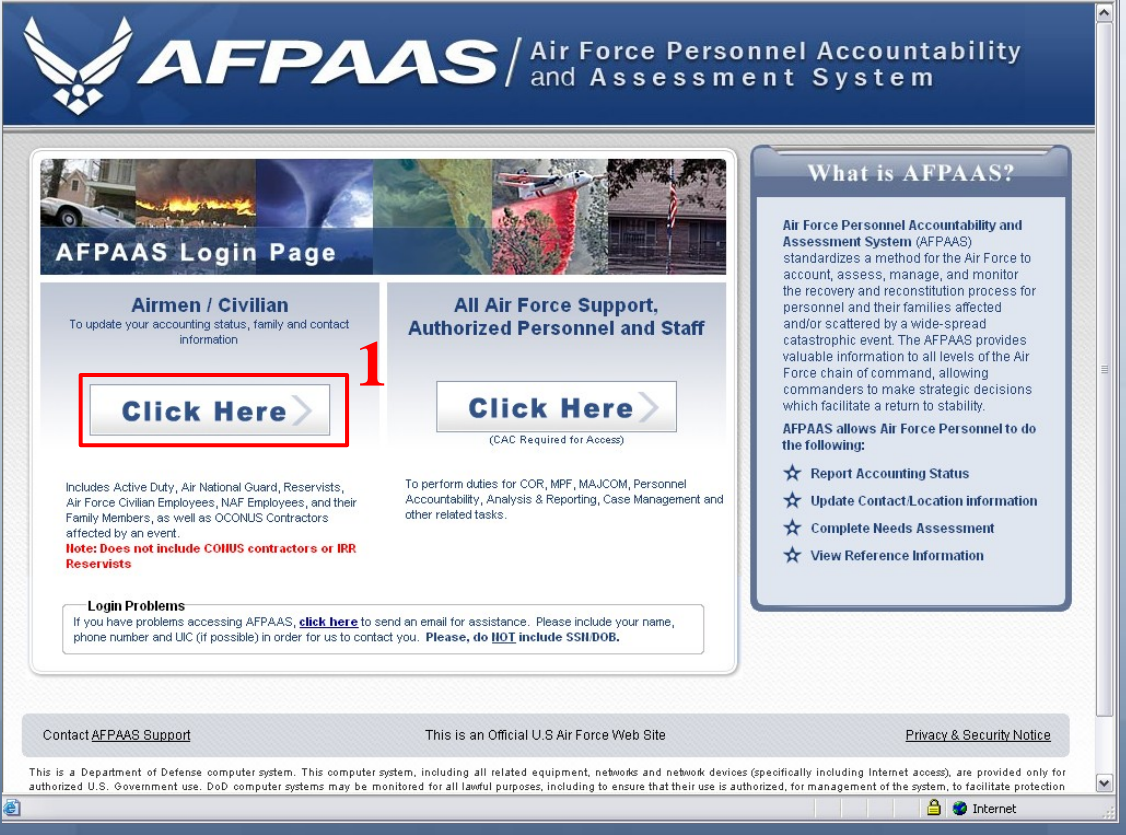

### 2. Login with your SSN and DOB

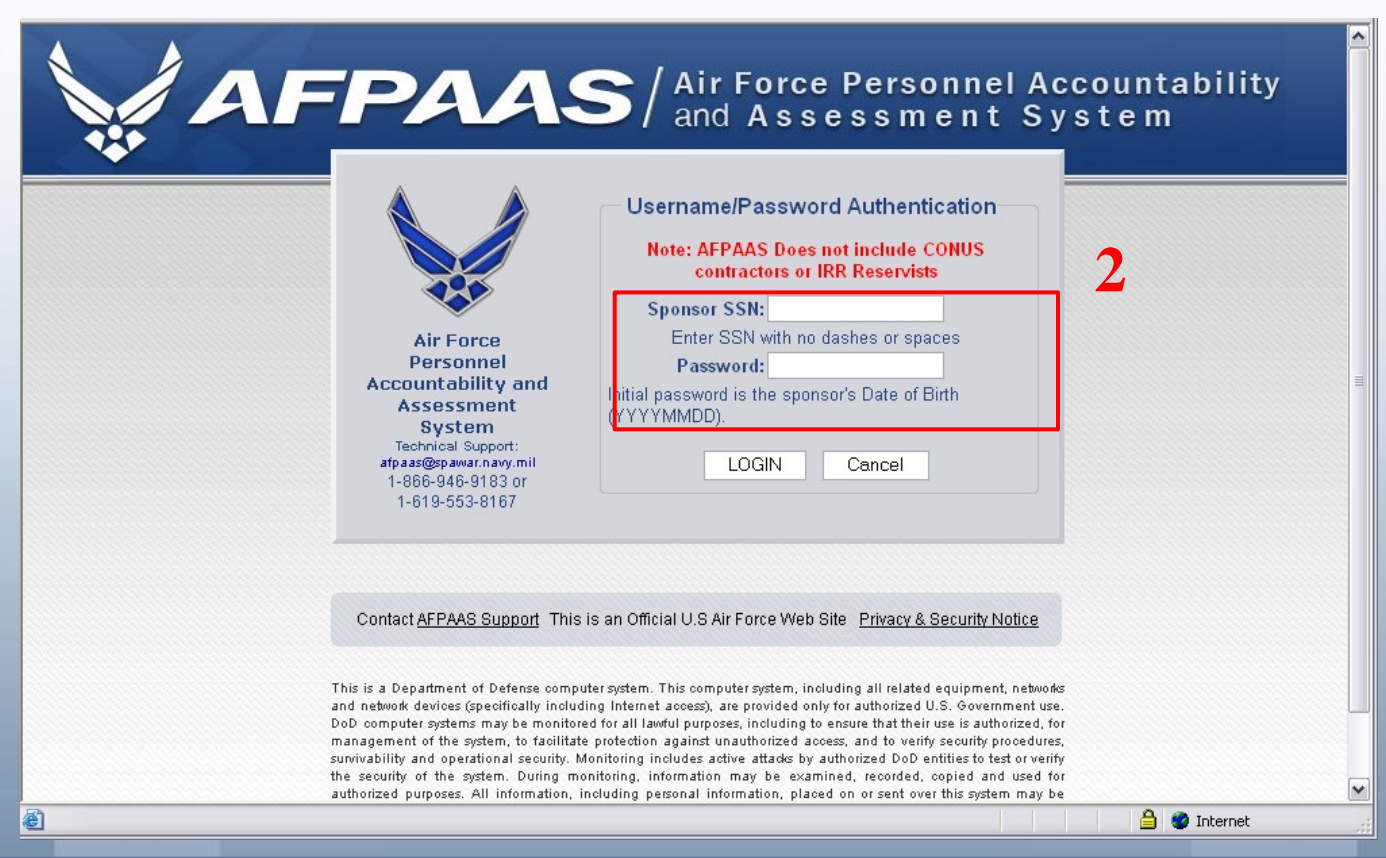

- The Sponsor's SSN if you are the spouse
- DOB must be entered as YYYYMMDD (e.g., 19731231)

### IF you can't log in to the system…

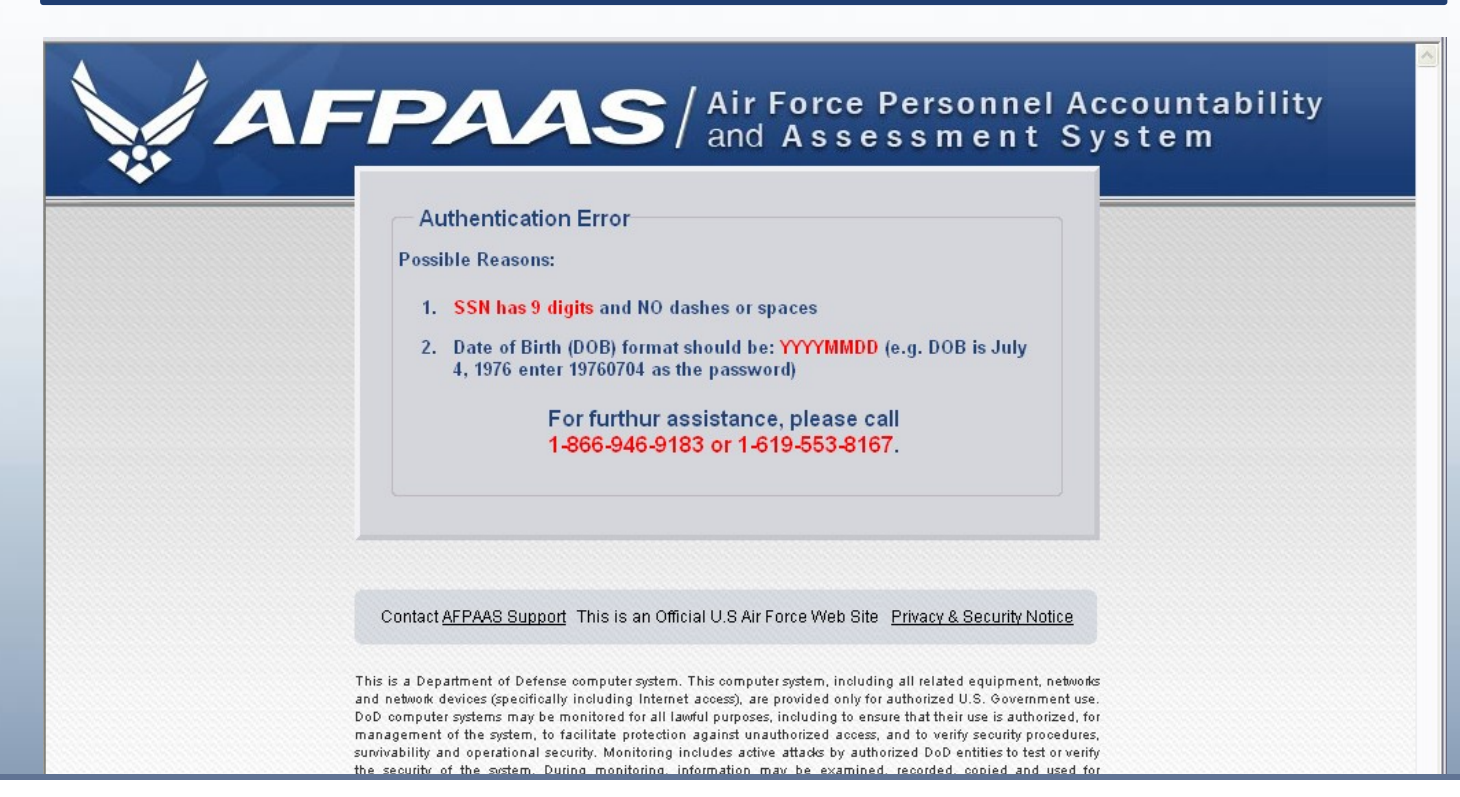

- Contact the AFPAAS Help Desk
- **Note:** The PersAcct 09-01 exercise does **not** include CONUS Contractors or any type of IRR Reservists.

March 2009 [https:/afpaas.af.mil](https://afpaas.af.mil/) and the second second second second second second second second second second s

#### Step 1. Self-Account for Event

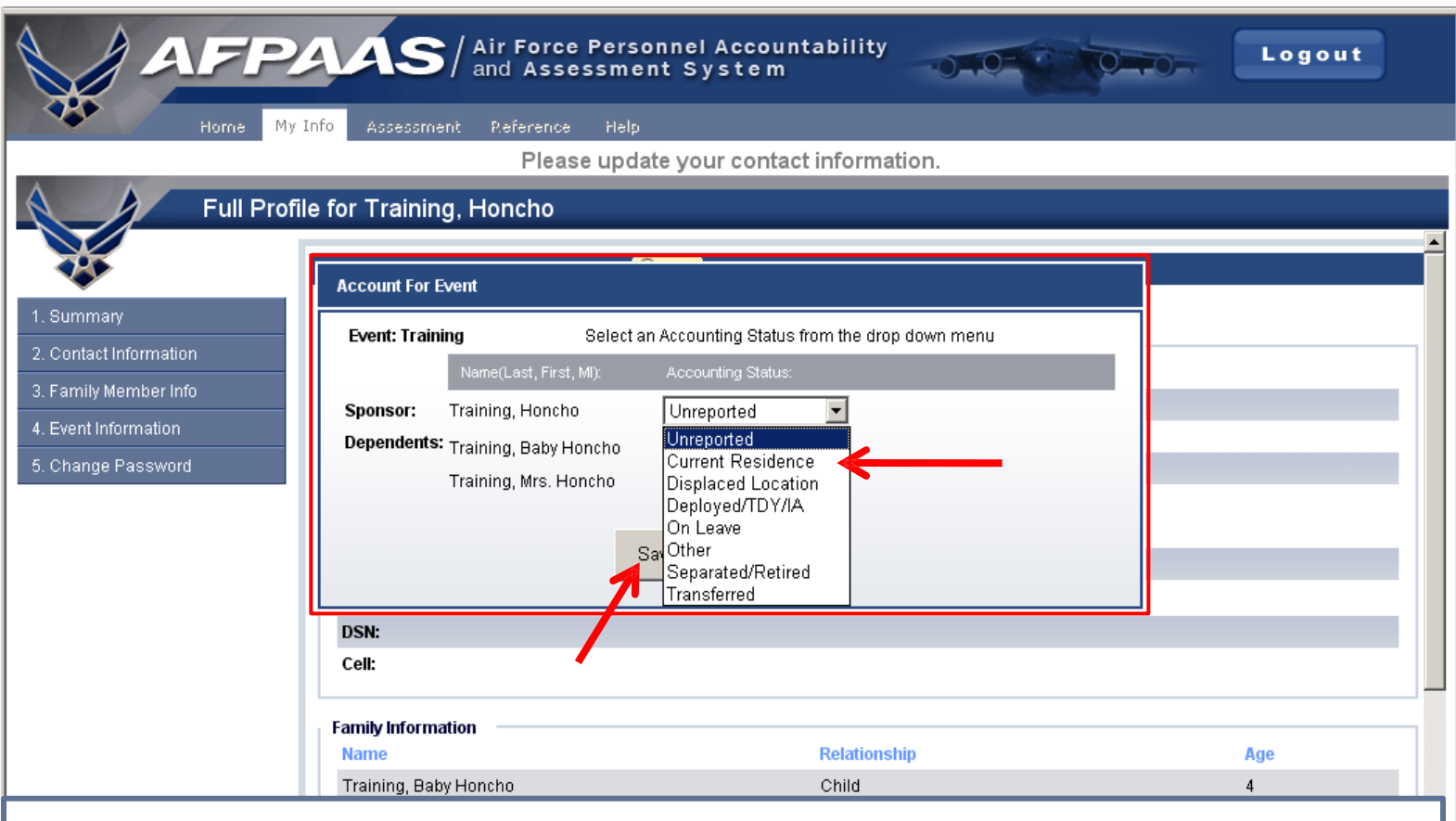

- Choose an accounting status for the event.
- Click the **Save** button

#### Step 2. Update Contact Information

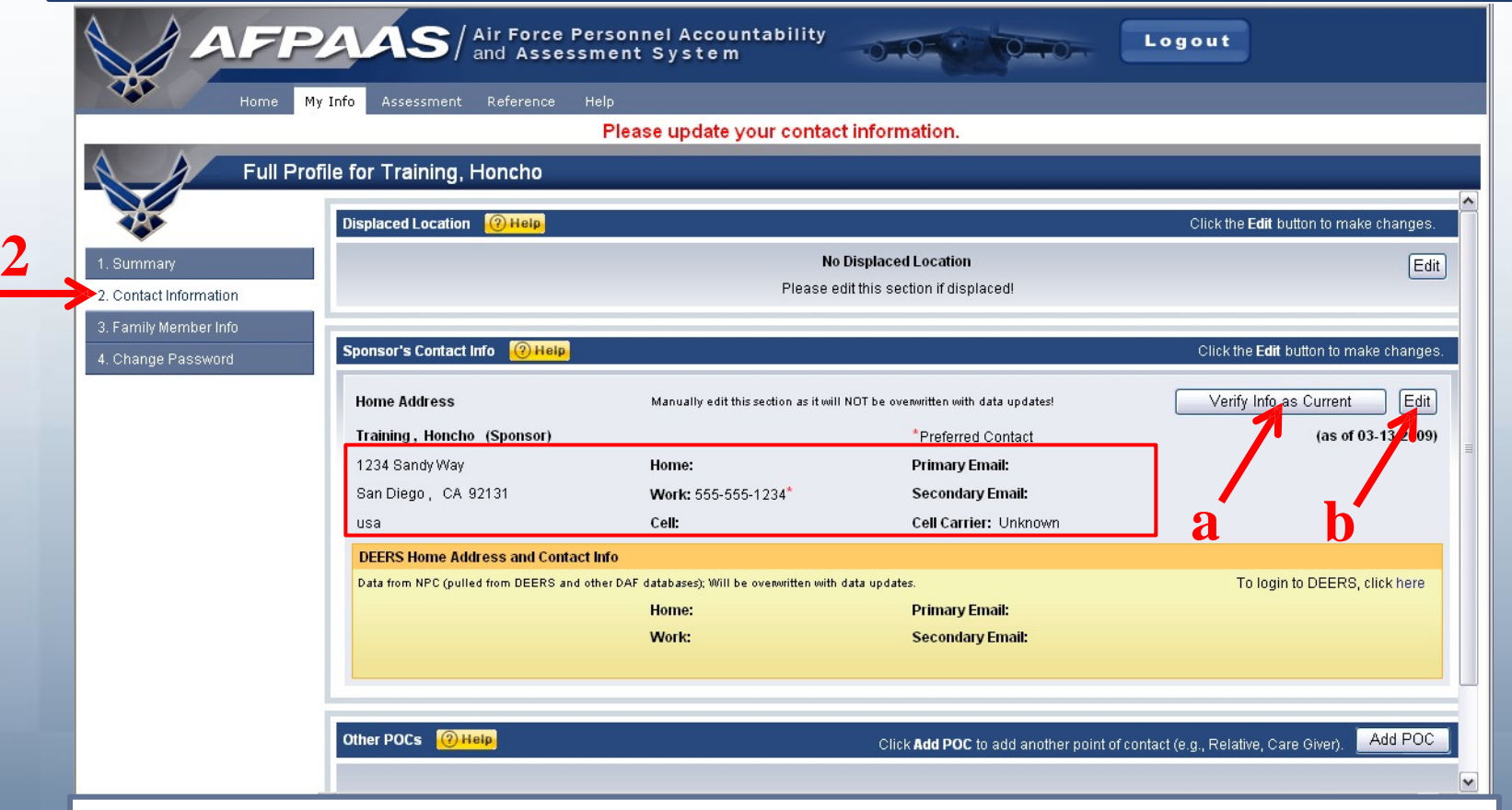

- A. Click the **Verify Info as Current** button or…
- B. Click the **Edit** button and update it

March 2009 [https:/afpaas.af.mil](https://afpaas.af.mil/) 10. https://afpaas.af.mil 10. https://afpaas.af.mil 10. https://afpaas.af.mil 10

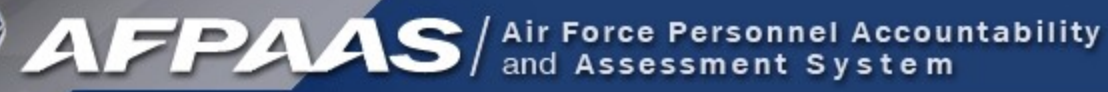

#### Step 2b. Save Updated Information

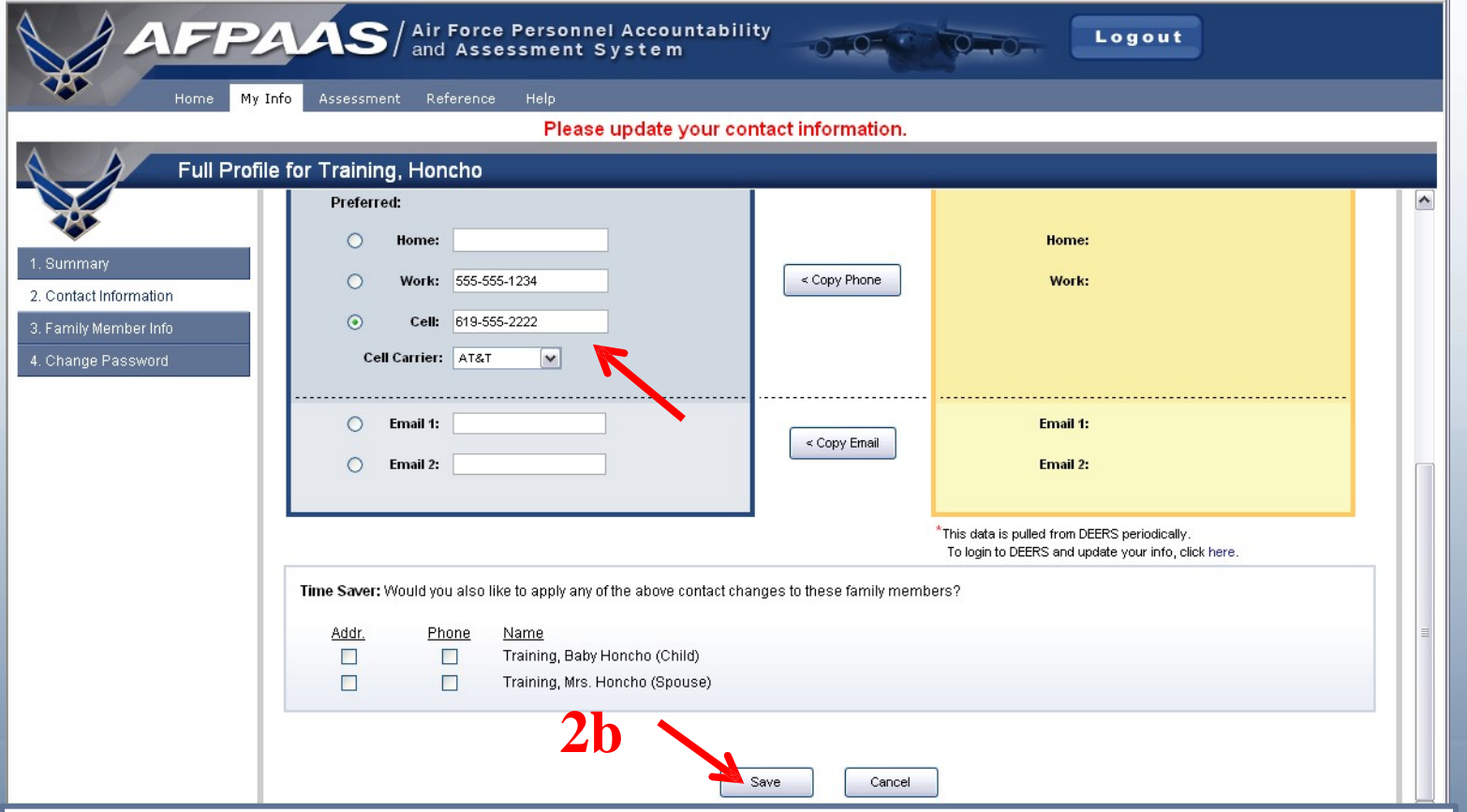

- If you make changes, scroll to the bottom of the page
- Click the **Save** button

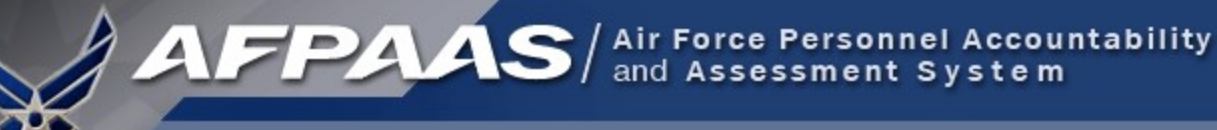

### Step 3. Needs Assessment Survey

- There is no needs assessment survey for the PersAcct 09-01 exercise.
- You are now finished and may click **Logout**.
- Thank you for your participation!

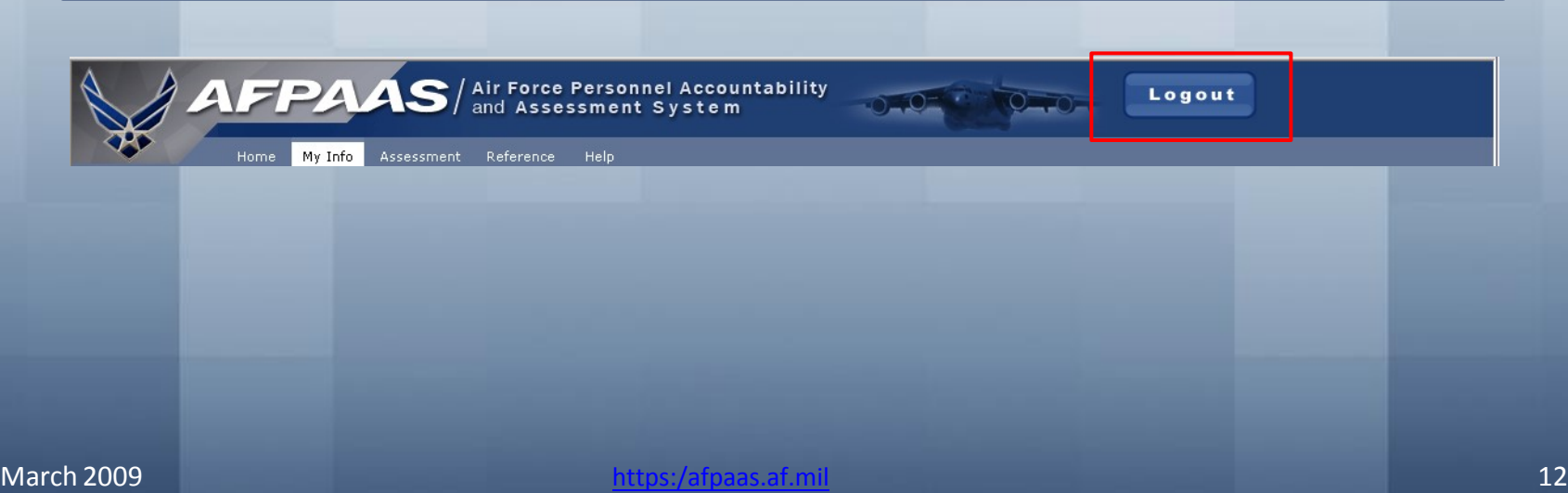

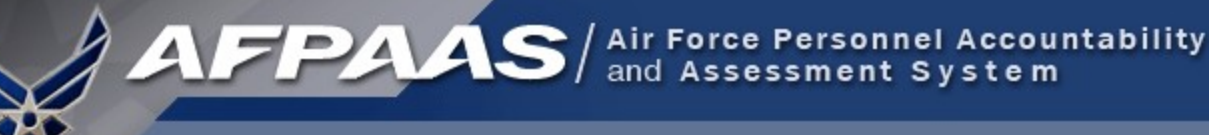

## Airman Self-Accounting Steps

#### **When an Event Occurs:**

- **1. Reportstatus and whereaboutsto your Command**
- **2. Log-on to AFPAAS [\(https://afpaas.af.mil\)](https://afpaas.af.mil/)**
- **Step 1: Self-account for Event**
- **Step 2: Update Location and Contact Info**
- **Step 3: Complete Needs Survey (IF Required)**

#### *Air Force Personnel Readiness Cell: 800-435-9941*